# **Inhaltsverzeichnis**

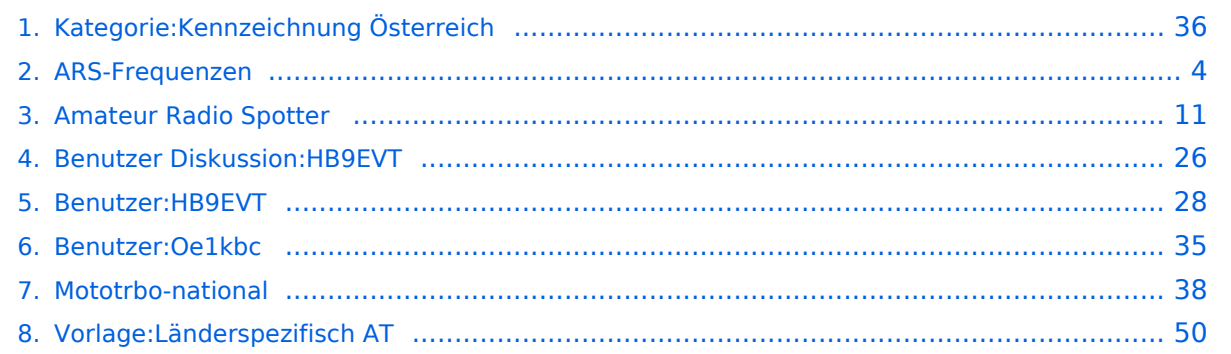

# **Kategorie:Kennzeichnung Österreich**

[Versionsgeschichte interaktiv durchsuchen](https://wiki.oevsv.at) [VisuellWikitext](https://wiki.oevsv.at)

**[Version vom 26. April 2021, 21:13 Uhr](#page-35-0) [\(Q](#page-35-0) [uelltext anzeigen](#page-35-0))**

[Oe1kbc](#page-34-0) [\(Diskussion](https://wiki.oevsv.at/w/index.php?title=Benutzer_Diskussion:Oe1kbc&action=view) | [Beiträge\)](https://wiki.oevsv.at/wiki/Spezial:Beitr%C3%A4ge/Oe1kbc) K

[Markierung:](https://wiki.oevsv.at/wiki/Spezial:Markierungen) [Visuelle Bearbeitung](https://wiki.oevsv.at/w/index.php?title=Project:VisualEditor&action=view)

[← Zum vorherigen Versionsunterschied](#page-35-0)

#### **[Aktuelle Version vom 27. April 2021, 21:](#page-35-0) [25 Uhr](#page-35-0) [\(Quelltext anzeigen\)](#page-35-0)** [HB9EVT](#page-27-0) ([Diskussion](#page-25-0) | [Beiträge](https://wiki.oevsv.at/wiki/Spezial:Beitr%C3%A4ge/HB9EVT))

(Anstelle der Vorlage {{Länderspezifisch AT}} den HTML-Source davon eingesetzt, damit es nicht zu einer rekursiven Kategorisierung kommt.) [Markierung:](https://wiki.oevsv.at/wiki/Spezial:Markierungen) 2017-Quelltext-Bearbeitung

(Eine dazwischenliegende Version desselben Benutzers wird nicht angezeigt)

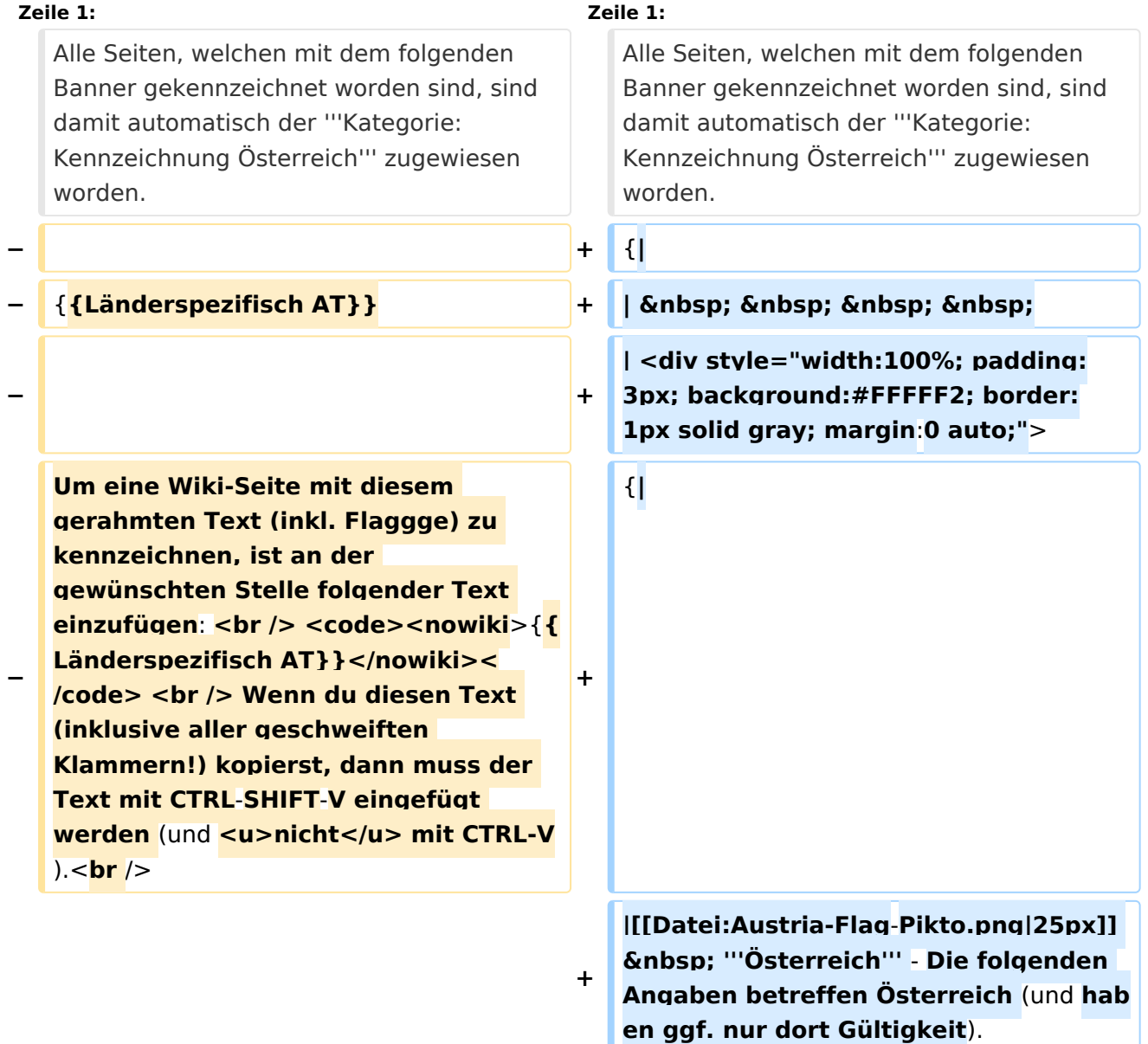

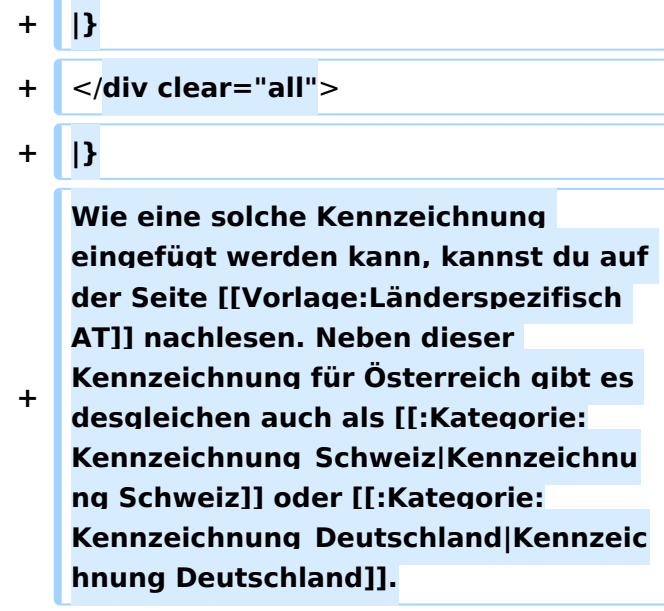

# Aktuelle Version vom 27. April 2021, 21:25 Uhr

Alle Seiten, welchen mit dem folgenden Banner gekennzeichnet worden sind, sind damit automatisch der **Kategorie:Kennzeichnung Österreich** zugewiesen worden.

 **Österreich** - Die folgenden Angaben betreffen Österreich (und haben ggf. nur dort Gültigkeit).

Wie eine solche Kennzeichnung eingefügt werden kann, kannst du auf der Seite [Vorlage:](#page-49-0) [Länderspezifisch AT](#page-49-0) nachlesen. Neben dieser Kennzeichnung für Österreich gibt es desgleichen auch als [Kennzeichnung Schweiz](https://wiki.oevsv.at/w/index.php?title=Kategorie:Kennzeichnung_Schweiz&action=edit&redlink=1) oder [Kennzeichnung Deutschland.](https://wiki.oevsv.at/w/index.php?title=Kategorie:Kennzeichnung_Deutschland&action=edit&redlink=1)

## Seiten in der Kategorie "Kennzeichnung Österreich"

Folgende 4 Seiten sind in dieser Kategorie, von 4 insgesamt.

#### **A**

- [Amateur Radio Spotter](#page-10-0)
- [ARS-Frequenzen](#page-3-0)

#### **L**

[Vorlage:Länderspezifisch AT](#page-49-0)

#### **M**

[Mototrbo-national](#page-37-0)

## <span id="page-3-0"></span>**Kategorie:Kennzeichnung Österreich und ARS-Frequenzen: Unterschied zwischen den Seiten**

#### [VisuellWikitext](https://wiki.oevsv.at)

**[Version vom 26. April 2021, 21:13 Uhr](#page-35-0) [\(Q](#page-35-0) [uelltext anzeigen](#page-35-0))** [Oe1kbc](#page-34-0) [\(Diskussion](https://wiki.oevsv.at/w/index.php?title=Benutzer_Diskussion:Oe1kbc&action=view) | [Beiträge\)](https://wiki.oevsv.at/wiki/Spezial:Beitr%C3%A4ge/Oe1kbc) K [Markierung:](https://wiki.oevsv.at/wiki/Spezial:Markierungen) [Visuelle Bearbeitung](https://wiki.oevsv.at/w/index.php?title=Project:VisualEditor&action=view)

#### **[Aktuelle Version vom 26. April 2021, 14:](#page-3-0) [38 Uhr](#page-3-0) [\(Quelltext anzeigen\)](#page-3-0)** [HB9EVT](#page-27-0) ([Diskussion](#page-25-0) | [Beiträge](https://wiki.oevsv.at/wiki/Spezial:Beitr%C3%A4ge/HB9EVT))

K (Balken {{Länderspezifisch AT}} eingefügt.) [Markierung:](https://wiki.oevsv.at/wiki/Spezial:Markierungen) 2017-Quelltext-Bearbeitung

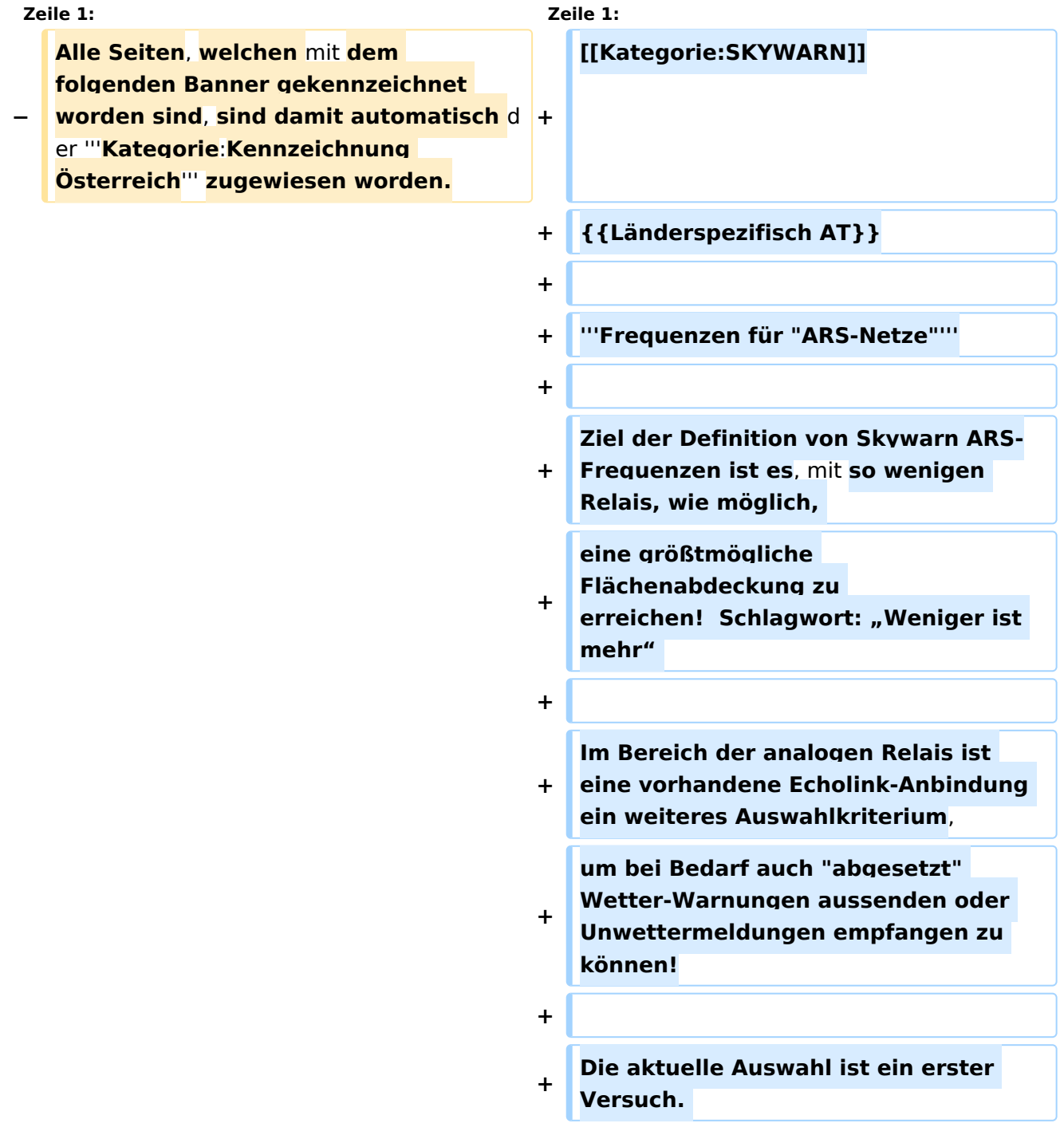

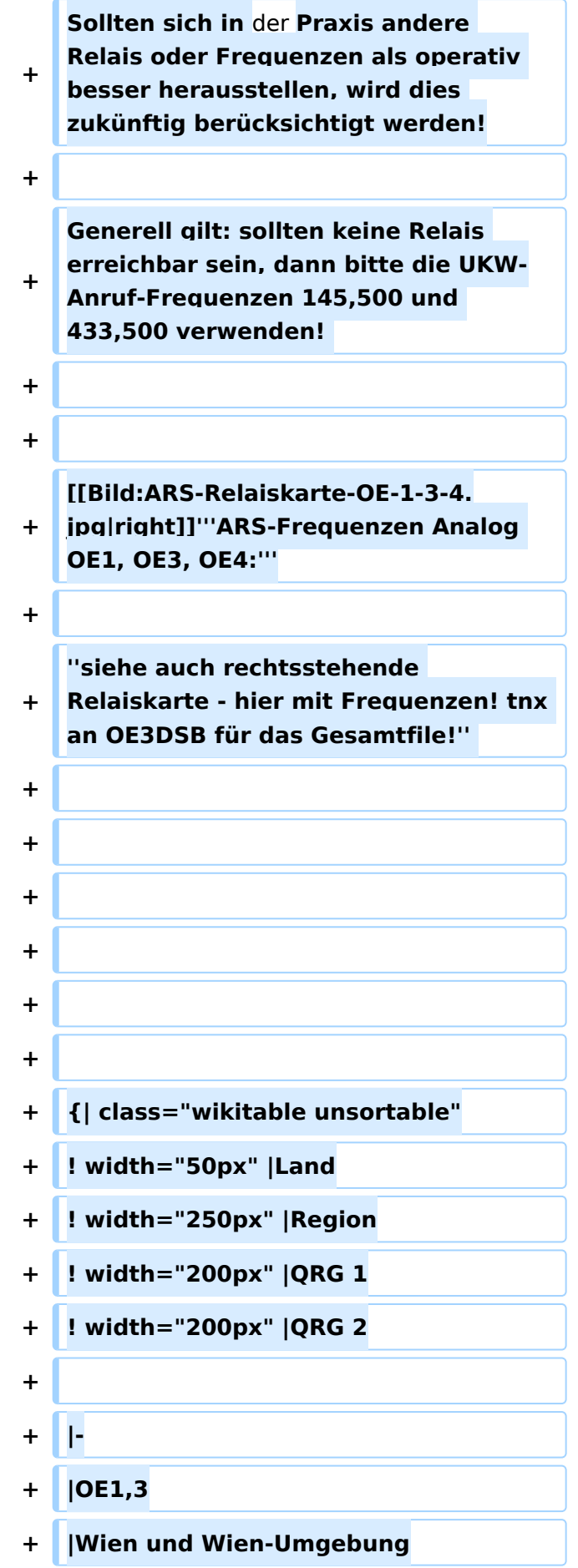

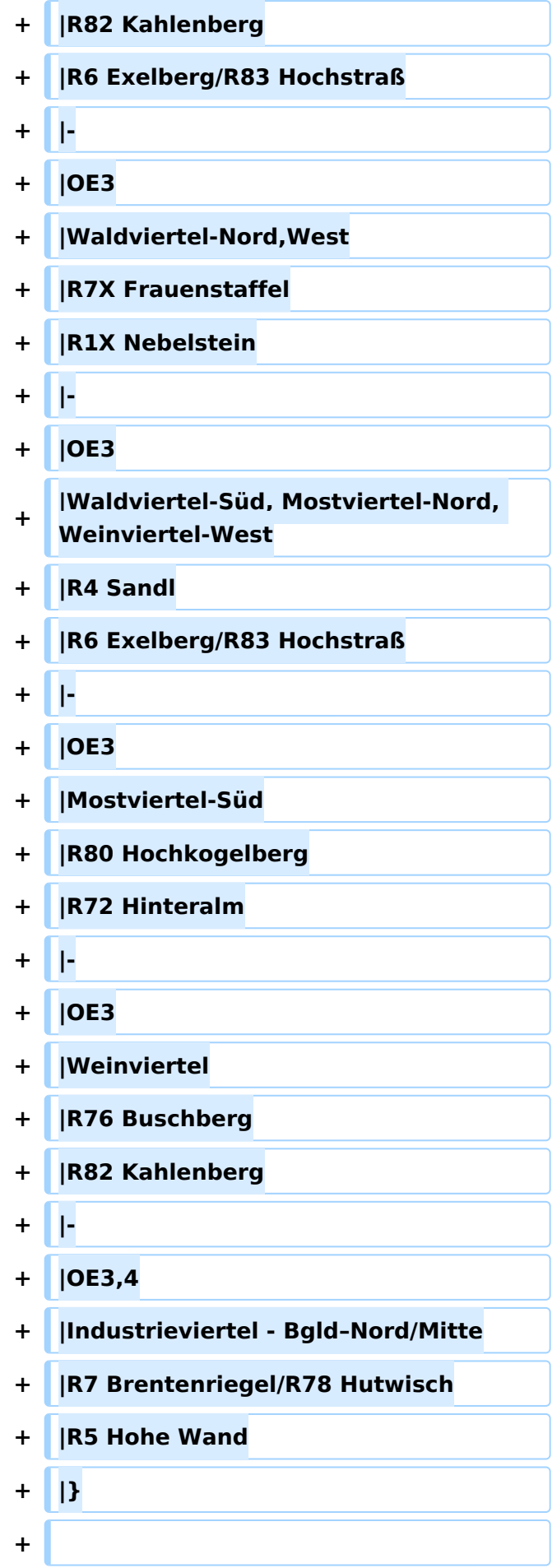

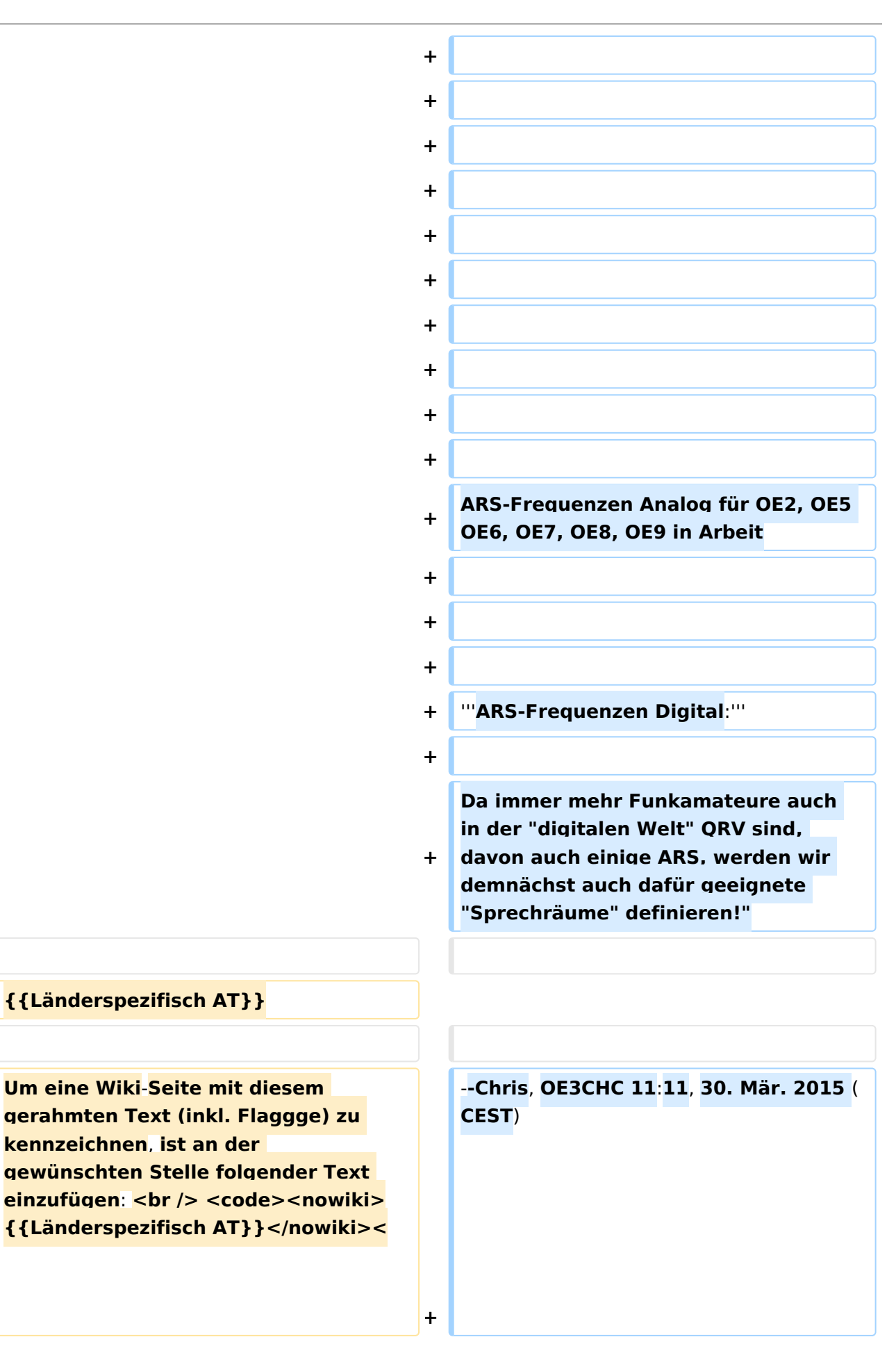

**−**

# **BlueSpice4**

**/code> <br /> Wenn du diesen Text (inklusive aller geschweiften Klammern!) kopierst**, **dann muss der Text mit CTRL-SHIFT-V eingefügt werden** (**und <u>nicht</u> mit CTRL-V** )**.<br />**

# Aktuelle Version vom 26. April 2021, 14:38 Uhr

 **Österreich** - Die folgenden Angaben betreffen Österreich (und haben ggf. nur dort Gültigkeit).

#### **Frequenzen für "ARS-Netze"**

Ziel der Definition von Skywarn ARS-Frequenzen ist es, mit so wenigen Relais, wie möglich, eine größtmögliche Flächenabdeckung zu erreichen! Schlagwort: "Weniger ist mehr"

Im Bereich der analogen Relais ist eine vorhandene Echolink-Anbindung ein weiteres Auswahlkriterium, um bei Bedarf auch "abgesetzt" Wetter-Warnungen aussenden oder Unwettermeldungen empfangen zu können!

Die aktuelle Auswahl ist ein erster Versuch. Sollten sich in der Praxis andere Relais oder Frequenzen als operativ besser herausstellen, wird dies zukünftig berücksichtigt werden!

Generell gilt: sollten keine Relais erreichbar sein, dann bitte die UKW-Anruf-Frequenzen 145,500 und 433,500 verwenden!

#### **ARS-Frequenzen Analog OE1, OE3, OE4:**

*siehe auch rechtsstehende Relaiskarte - hier mit Frequenzen! tnx an OE3DSB für das Gesamtfile!*

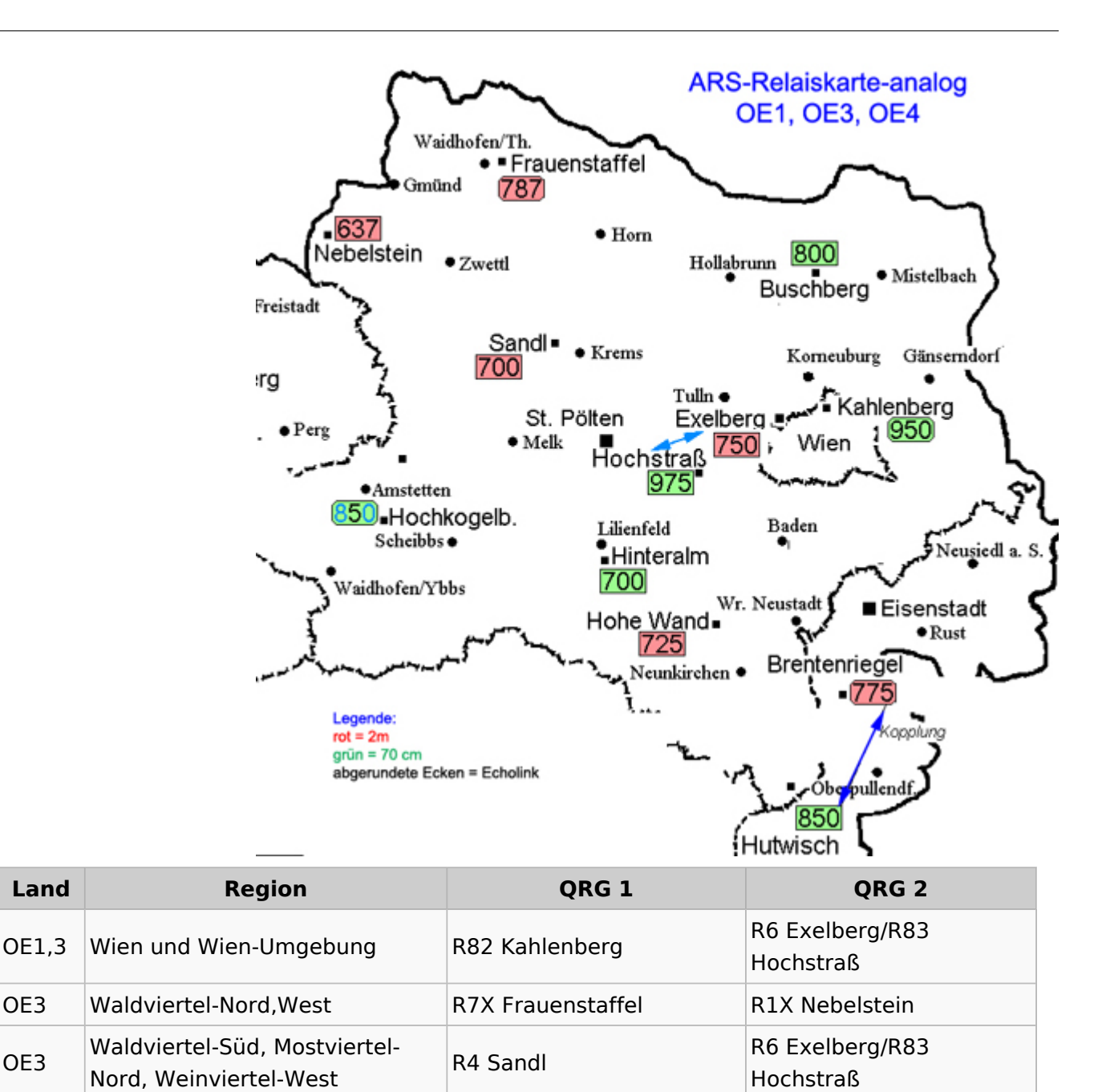

ARS-Frequenzen Analog für OE2, OE5 OE6, OE7, OE8, OE9 in Arbeit

OE3,4 Industrieviertel - Bgld–Nord

/Mitte

OE3 | Mostviertel-Süd | R80 Hochkogelberg | R72 Hinteralm OE3 Weinviertel R76 Buschberg R82 Kahlenberg

R7 Brentenriegel/R78

Hutwisch R5 Hohe Wand

#### **ARS-Frequenzen Digital:**

Da immer mehr Funkamateure auch in der "digitalen Welt" QRV sind, davon auch einige ARS, werden wir demnächst auch dafür geeignete "Sprechräume" definieren!"

--Chris, OE3CHC 11:11, 30. Mär. 2015 (CEST)

## <span id="page-10-0"></span>**Kategorie:Kennzeichnung Österreich und Amateur Radio Spotter: Unterschied zwischen den Seiten**

#### [VisuellWikitext](https://wiki.oevsv.at)

**[Version vom 26. April 2021, 21:13 Uhr](#page-35-0) [\(Q](#page-35-0) [uelltext anzeigen](#page-35-0))** [Oe1kbc](#page-34-0) [\(Diskussion](https://wiki.oevsv.at/w/index.php?title=Benutzer_Diskussion:Oe1kbc&action=view) | [Beiträge\)](https://wiki.oevsv.at/wiki/Spezial:Beitr%C3%A4ge/Oe1kbc) K [Markierung:](https://wiki.oevsv.at/wiki/Spezial:Markierungen) [Visuelle Bearbeitung](https://wiki.oevsv.at/w/index.php?title=Project:VisualEditor&action=view)

#### **[Aktuelle Version vom 26. April 2021, 12:](#page-10-0) [53 Uhr](#page-10-0) [\(Quelltext anzeigen\)](#page-10-0)**

[OE1VCC](https://wiki.oevsv.at/wiki/Benutzerin:OE1VCC) [\(Diskussion](https://wiki.oevsv.at/w/index.php?title=Benutzerin_Diskussion:OE1VCC&action=view) | [Beiträge](https://wiki.oevsv.at/wiki/Spezial:Beitr%C3%A4ge/OE1VCC)) K (Hinweis: Länderspezifisch AT) [Markierung](https://wiki.oevsv.at/wiki/Spezial:Markierungen): [Visuelle Bearbeitung](https://wiki.oevsv.at/w/index.php?title=Project:VisualEditor&action=view)

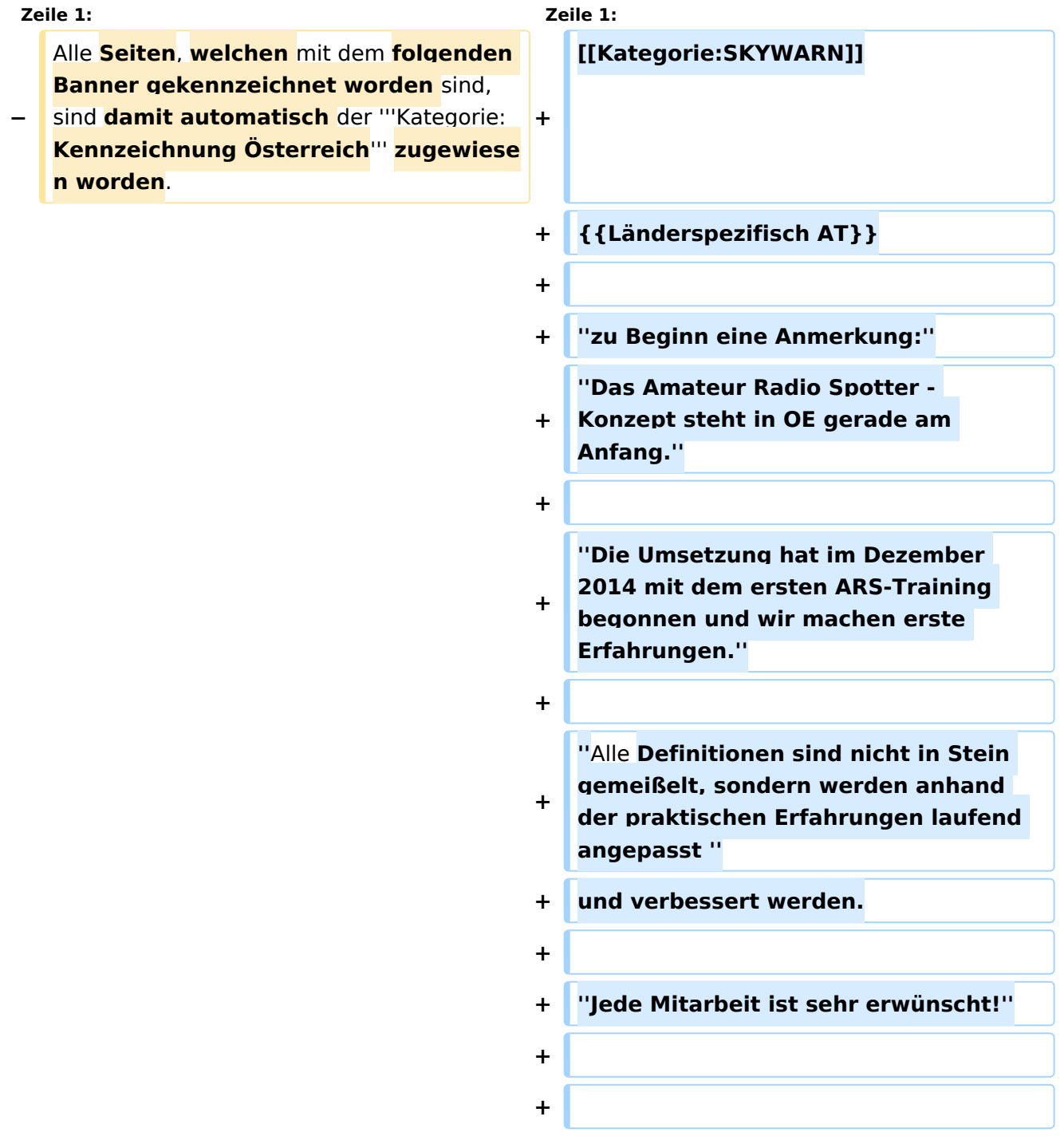

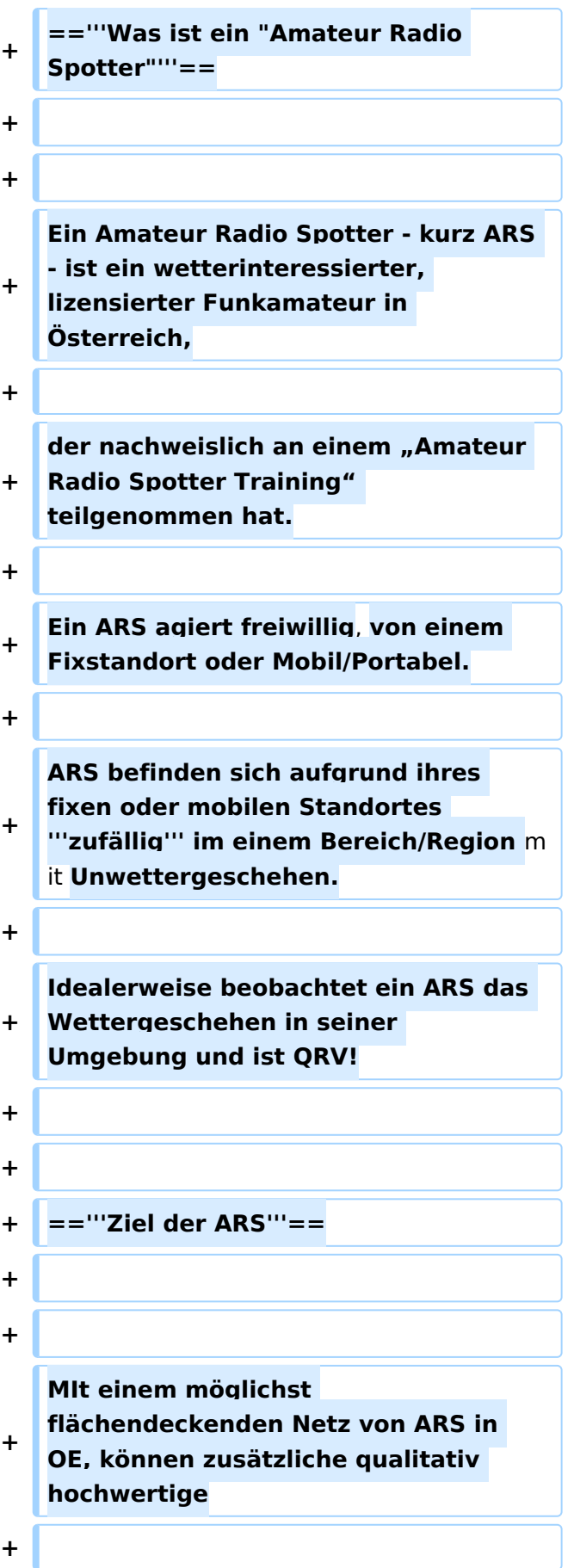

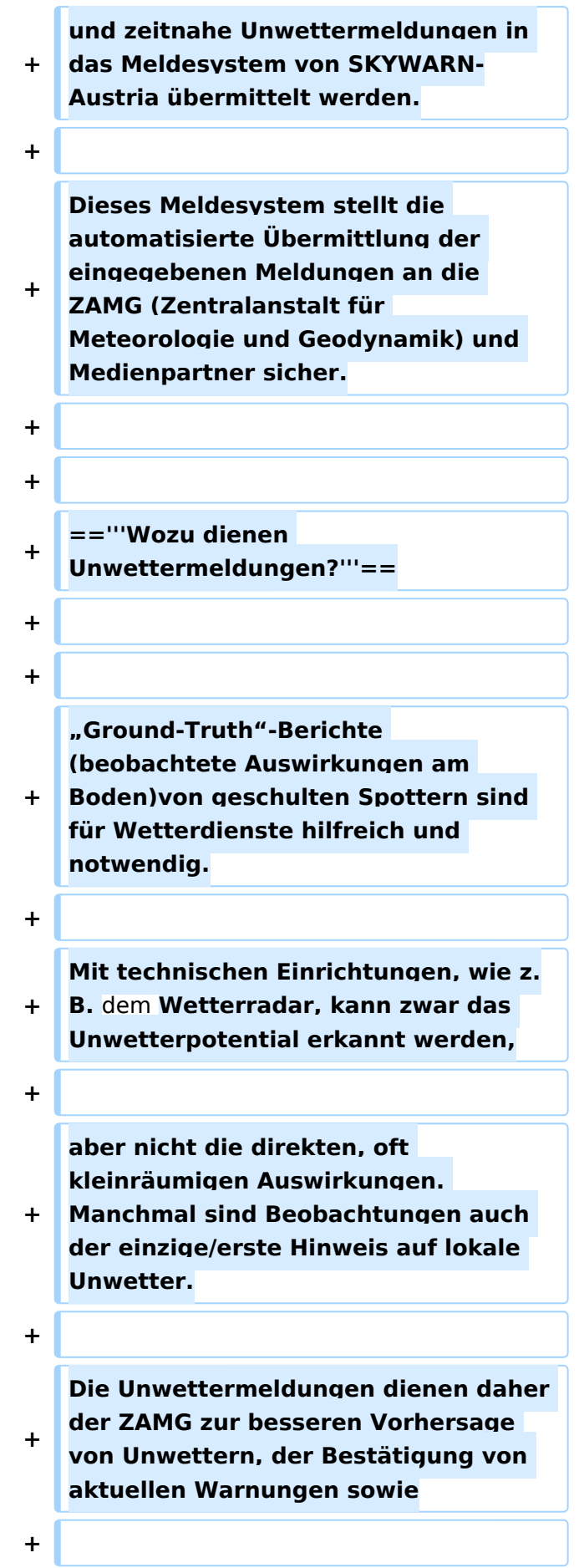

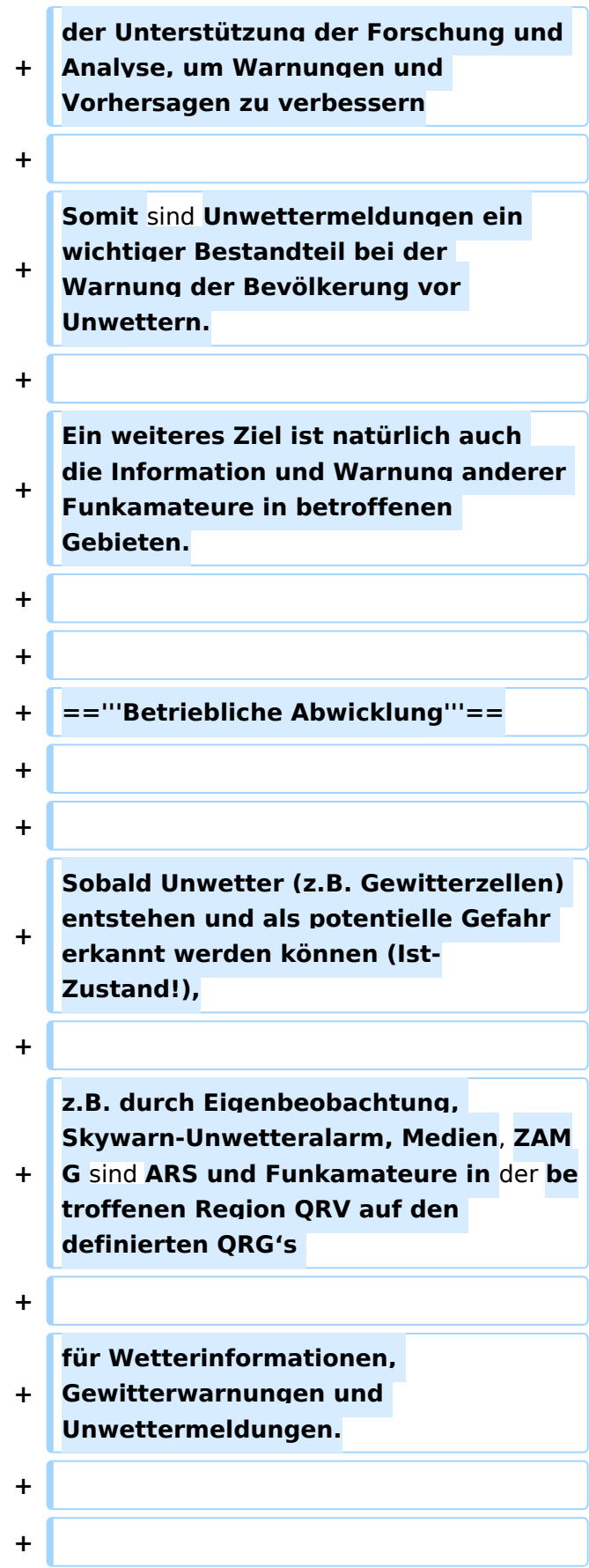

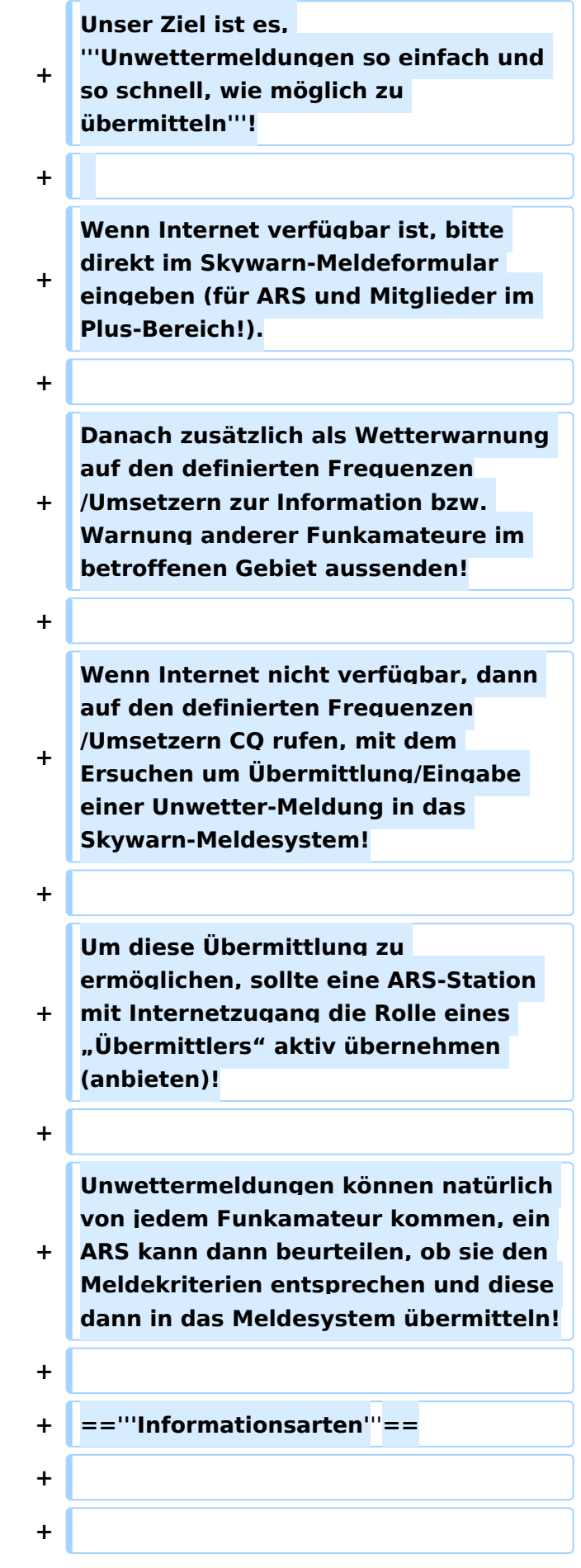

![](_page_15_Picture_139.jpeg)

![](_page_16_Picture_147.jpeg)

![](_page_17_Picture_141.jpeg)

![](_page_18_Picture_147.jpeg)

**−**

)**.<br />**

![](_page_19_Picture_197.jpeg)

# Aktuelle Version vom 26. April 2021, 12:53 Uhr

 **Österreich** - Die folgenden Angaben betreffen Österreich (und haben ggf. nur dort Gültigkeit).

*zu Beginn eine Anmerkung: Das Amateur Radio Spotter - Konzept steht in OE gerade am Anfang.*

*Die Umsetzung hat im Dezember 2014 mit dem ersten ARS-Training begonnen und wir machen erste Erfahrungen.*

*Alle Definitionen sind nicht in Stein gemeißelt, sondern werden anhand der praktischen Erfahrungen laufend angepasst* und verbessert werden.

*Jede Mitarbeit ist sehr erwünscht!*

## Inhaltsverzeichnis

![](_page_20_Picture_113.jpeg)

## <span id="page-21-0"></span>**Was ist ein "Amateur Radio Spotter"**

Ein Amateur Radio Spotter - kurz ARS - ist ein wetterinteressierter, lizensierter Funkamateur in Österreich,

der nachweislich an einem "Amateur Radio Spotter Training" teilgenommen hat.

Ein ARS agiert freiwillig, von einem Fixstandort oder Mobil/Portabel.

ARS befinden sich aufgrund ihres fixen oder mobilen Standortes **zufällig** im einem Bereich /Region mit Unwettergeschehen.

Idealerweise beobachtet ein ARS das Wettergeschehen in seiner Umgebung und ist QRV!

## <span id="page-21-1"></span>**Ziel der ARS**

MIt einem möglichst flächendeckenden Netz von ARS in OE, können zusätzliche qualitativ hochwertige

und zeitnahe Unwettermeldungen in das Meldesystem von SKYWARN-Austria übermittelt werden.

Dieses Meldesystem stellt die automatisierte Übermittlung der eingegebenen Meldungen an die ZAMG (Zentralanstalt für Meteorologie und Geodynamik) und Medienpartner sicher.

## <span id="page-21-2"></span>**Wozu dienen Unwettermeldungen?**

"Ground-Truth"-Berichte (beobachtete Auswirkungen am Boden)von geschulten Spottern sind für Wetterdienste hilfreich und notwendig.

Mit technischen Einrichtungen, wie z.B. dem Wetterradar, kann zwar das Unwetterpotential erkannt werden,

aber nicht die direkten, oft kleinräumigen Auswirkungen. Manchmal sind Beobachtungen auch der einzige/erste Hinweis auf lokale Unwetter.

Die Unwettermeldungen dienen daher der ZAMG zur besseren Vorhersage von Unwettern, der Bestätigung von aktuellen Warnungen sowie

der Unterstützung der Forschung und Analyse, um Warnungen und Vorhersagen zu verbessern

Somit sind Unwettermeldungen ein wichtiger Bestandteil bei der Warnung der Bevölkerung vor Unwettern.

Ein weiteres Ziel ist natürlich auch die Information und Warnung anderer Funkamateure in betroffenen Gebieten.

# <span id="page-22-0"></span>**Betriebliche Abwicklung**

Sobald Unwetter (z.B. Gewitterzellen) entstehen und als potentielle Gefahr erkannt werden können (Ist-Zustand!),

z.B. durch Eigenbeobachtung, Skywarn-Unwetteralarm, Medien, ZAMG sind ARS und Funkamateure in der betroffenen Region QRV auf den definierten QRG's

für Wetterinformationen, Gewitterwarnungen und Unwettermeldungen.

#### Unser Ziel ist es, **Unwettermeldungen so einfach und so schnell, wie möglich zu übermitteln**!

Wenn Internet verfügbar ist, bitte direkt im Skywarn-Meldeformular eingeben (für ARS und Mitglieder im Plus-Bereich!).

Danach zusätzlich als Wetterwarnung auf den definierten Frequenzen/Umsetzern zur Information bzw. Warnung anderer Funkamateure im betroffenen Gebiet aussenden!

Wenn Internet nicht verfügbar, dann auf den definierten Frequenzen/Umsetzern CQ rufen, mit dem Ersuchen um Übermittlung/Eingabe einer Unwetter-Meldung in das Skywarn-Meldesystem!

Um diese Übermittlung zu ermöglichen, sollte eine ARS-Station mit Internetzugang die Rolle eines "Übermittlers" aktiv übernehmen (anbieten)!

Unwettermeldungen können natürlich von jedem Funkamateur kommen, ein ARS kann dann beurteilen, ob sie den Meldekriterien entsprechen und diese dann in das Meldesystem übermitteln!

## <span id="page-22-1"></span>**Informationsarten**

#### **Wetterinformation:**

Informationen u.a. über leichte Gewitter bzw. erste Gewitterbildung (-> Blitzhäufigkeit)

mit Quellenangabe (Eigenbeobachtung, Blitzortung, Regenradar, etc.)

#### **Gewitterwarnung:**

Beim Auftreten von aktuellen Gewittern

mit Quellenangabe (Eigenbeobachtung, SKYWARN-Alarm, aktuelle Unwettermeldungen, etc.)

#### **Unwettermeldung:**

Meldung von beobachteten Unwetterereignissen, die den SKYWARN-Meldekriterien entsprechen

Meldungsaufbau/Inhalt entsprechend dem Meldeformular: Ort, Zeit, Ereignis, Intensität, Kategorie

#### VORSICHT: Wetterinformationen, Gewitterwarnungen nur von "erfahrenen" ARS.

Eine gute Unwettermeldung ist gleichzeitig auch eine Wetterwarnung!

### <span id="page-23-0"></span>**Verwendete Betriebsarten**

#### **Der erste Schritt – UKW-Sprechfunk:**

Mit Sprechfunk ist eine einfache und schnelle Übertragung von Information möglich (inklusive schneller Rückfragen…)

Bei Verwendung von Relaisstationen ergibt sich auch eine "Broadcast-Funktion" – d.h. Warnungen und Meldungen

können von vielen Stationen in Echtzeit mit verfolgt werden!

Relaisstationen können auch mit einfachen Handfunkgeräten erreicht werden.

Analog oder Digital? Vorerst Schwerpunkt analog Digital als next Step

Verwendung von Echolink für "abgesetzte" ARS

Notstromversorgte Relais bieten Unabhängigkeit von öffentlichen Netzen!

#### <span id="page-23-1"></span>**Frequenzen für "ARS-Netze"**

siehe [ARS-Frequenzen](#page-3-0)

## <span id="page-23-2"></span>**Amateur Radio Spotter Training**

"ARS Trainings" werden vom ÖVSV mit abgestimmten Trainern in Zusammenarbeit mit SKYWARN veranstaltet.

#### **Inhalt des ARS-Trainings:**

Skywarn-Teil:

- Ziele und Organisation von SKYWARN-Austria
- Kleine Gewitterkunde
- Unwettermeldesystem und -meldekriterien
- ÖVSV-Teil:

- Amateur Radio Spotter - Rolle, Aufgaben, ARS-Netz

Jeder Teilnehmer erhält auch ein Teilnahmediplom!

Ein ARS kann sich nach dem Training bei SKYWARN registrieren: (*Skywarn-Mitgliedschaft ist keine Bedingung*)

- Eigener Zugang zum PLUS-Bereich
- Qualitätsstufe QC0 ohne Verifizierung für Unwettermeldungen
- Interner Forumsbereich für ARS

## <span id="page-24-0"></span>**Wie komme ich zu einem ARS-Training?**

Im letzten Jahr haben wir die Gestaltung des ARS-Trainings überarbeitet!

Ein ARS-Training kann bei entsprechender Teilnehmerzahl als Vortrag organisiert und abgehalten werden! Die Dauer beträgt ca. 2 Stunden ohne Pausen und Diskussion. Termine werden rechtzeitig bekannt gegeben.

Für einzelne Interessierte ist es nun auch möglich, das Training als Kombination aus Selbststudium und Erklärung/Vertiefung durch einen Trainer bei einem kurzen Treffen oder via Telefon, Skype, echolink...etc. durchzuführen.

#### **Für beide Möglichkeiten können sich Wetter-interessierte Funkamateurinnen und Funkamateure, die als Amateur-Radio-Spotter aktiv werden wollen,**

#### **jederzeit bei Chris, OE3CHC(at)oevsv.at melden!**

--Chris, OE3CHC 17:11, 30. Jan. 2017 (CET)

## <span id="page-25-0"></span>**Kategorie:Kennzeichnung Österreich und Benutzer Diskussion:HB9EVT: Unterschied zwischen den Seiten**

#### [VisuellWikitext](https://wiki.oevsv.at)

**[Version vom 26. April 2021, 21:13 Uhr](#page-35-0) [\(Q](#page-35-0) [uelltext anzeigen](#page-35-0))** [Oe1kbc](#page-34-0) [\(Diskussion](https://wiki.oevsv.at/w/index.php?title=Benutzer_Diskussion:Oe1kbc&action=view) | [Beiträge\)](https://wiki.oevsv.at/wiki/Spezial:Beitr%C3%A4ge/Oe1kbc) K [Markierung:](https://wiki.oevsv.at/wiki/Spezial:Markierungen) [Visuelle Bearbeitung](https://wiki.oevsv.at/w/index.php?title=Project:VisualEditor&action=view)

#### **[Aktuelle Version vom 22. April 2021, 03:](#page-25-0) [17 Uhr](#page-25-0) [\(Quelltext anzeigen\)](#page-25-0)** [HB9EVT](#page-27-0) ([Diskussion](#page-25-0) | [Beiträge](https://wiki.oevsv.at/wiki/Spezial:Beitr%C3%A4ge/HB9EVT))

(Intro-Text zu meiner Diskussionseite) [Markierung:](https://wiki.oevsv.at/wiki/Spezial:Markierungen) 2017-Quelltext-Bearbeitung

![](_page_25_Picture_217.jpeg)

# Aktuelle Version vom 22. April 2021, 03:17 Uhr

Hallo

Hast du eine Anregung zu einem Wiki-Artikel von mir oder zu einer von mir verfassten Ergänzung oder Korrektur eines bestehenden Wiki-Artikels, dann bitte hinterlass mir hier eine Nachricht oder konkaktier mich per eMail: <rufzeichen>@uska.ch

[Pepe, HB9EVT](#page-27-0) ([Diskussion](https://wiki.oevsv.at)) 03:17, 22. Apr. 2021 (CEST)

## <span id="page-27-0"></span>**Kategorie:Kennzeichnung Österreich und Benutzer:HB9EVT: Unterschied zwischen den Seiten**

#### [VisuellWikitext](https://wiki.oevsv.at)

**[Version vom 26. April 2021, 21:13 Uhr](#page-35-0) [\(Q](#page-35-0) [Aktuelle Version vom 7. Mai 2021, 19:25](#page-27-0)  [uelltext anzeigen](#page-35-0))** [Oe1kbc](#page-34-0) [\(Diskussion](https://wiki.oevsv.at/w/index.php?title=Benutzer_Diskussion:Oe1kbc&action=view) | [Beiträge\)](https://wiki.oevsv.at/wiki/Spezial:Beitr%C3%A4ge/Oe1kbc) K [Markierung:](https://wiki.oevsv.at/wiki/Spezial:Markierungen) [Visuelle Bearbeitung](https://wiki.oevsv.at/w/index.php?title=Project:VisualEditor&action=view) **[Uhr](#page-27-0) [\(Quelltext anzeigen](#page-27-0))** [HB9EVT](#page-27-0) ([Diskussion](#page-25-0) | [Beiträge](https://wiki.oevsv.at/wiki/Spezial:Beitr%C3%A4ge/HB9EVT)) K (Link repariert) [Markierung:](https://wiki.oevsv.at/wiki/Spezial:Markierungen) 2017-Quelltext-Bearbeitung

![](_page_27_Picture_253.jpeg)

![](_page_28_Picture_167.jpeg)

![](_page_29_Picture_180.jpeg)

![](_page_30_Picture_162.jpeg)

**#Falls du Speichern möchtest, trotzdem erst auf "Bearbeitung fortsetzen" klicken und dann erneut das blaue Feld "Änderugnen speichern..." wählen, damit du dort im Feld "Zusammenfassung" noch deklarieren kannst, was du geändert hast und erst dann speichern.**

# Aktuelle Version vom 7. Mai 2021, 19:25 Uhr

#### **eMail: <rufzeichen>@uska.ch**

# Inhaltsverzeichnis

![](_page_31_Picture_94.jpeg)

**+**

# <span id="page-32-0"></span>Vorstellung von Pepe HB9EVT

wohnhaft im Berner Oberland (Schweiz)

[Radio Scout](https://wiki.oevsv.at/w/index.php?title=Radio_Scouting&action=view) (zu deutsch: ein funkender Pfadfinder)

Besonderen Spass habe ich an DX-Sprechfunkverbindungen, die mit kleiner Leistung und schlichten Antennen zustande gekommen sind.

Wenig begeistern können mich Betriebsarten, die nur aus Rapportaustausch bestehen und durch Rumklicken im [GUI](https://de.wikipedia.org/wiki/GUI) einer Software zustande kommen.

Seit vielen Jahren bin ich ein regelmässiger und begeisteter Teilnehmer beim [JOTA](https://wiki.oevsv.at/wiki/OTA-Aktivit%C3%A4ten#JOTA_-_Jamboree_On_The_Air) ([Jamboree on](https://wiki.oevsv.at/wiki/OTA-Aktivit%C3%A4ten#JOTA_-_Jamboree_On_The_Air)  [the air](https://wiki.oevsv.at/wiki/OTA-Aktivit%C3%A4ten#JOTA_-_Jamboree_On_The_Air)), ein jährlich, weltweit stattfindender Pfadfinderanlass, bei dem u.a. mittels Amateurfunk weltweite Kontakte hergestellt werden.

Mitglied bei:

- Verband "Union Schweizerischer Kurzwellen-Amateure" [\(USKA](https://uska.ch))
- HB9JAM Fachgruppe "**Radio-** [und Internet-](https://risc.pbs.ch/)**Scouting**" des Verbands ["Pfadibewegung](https://pfadi.swiss/)  [Schweiz"](https://pfadi.swiss/)
- **HB9BIPI Verein ["Scoutnet Schweiz"](http://scoutnet.swiss/)**
- HB9NFB Verein ["Notfunk Birs"](http://hb9nfb.ch/)

## <span id="page-32-1"></span>Nützliche Links

- [Letzte Aktivitäten](https://wiki.oevsv.at/wiki/Letzte_Aktivit%C3%A4ten)
- [Hilfe:Hauptseite](https://wiki.oevsv.at/wiki/Hilfe:Hauptseite)
- [Spezial:Spezialseiten](https://wiki.oevsv.at/wiki/Spezial:Spezialseiten)
	- <sup>O</sup> Spezial: Neue Seiten
	- **[Spezial:Letzte Änderungen](https://wiki.oevsv.at/wiki/Spezial:Letzte_%C3%84nderungen)** (Darstellung gemäss Einstellungen im eigenen Benutzer-Profil)
	- [Spezial:Kategorien](https://wiki.oevsv.at/wiki/Spezial:Kategorien) - [Kategorie:Vorlagen](https://wiki.oevsv.at/wiki/Kategorie:Vorlagen)
	- <sup>O</sup> Spezial: Weiterleitungen
	- <sup>O</sup> [Spezial:Beliebteste Seiten](https://wiki.oevsv.at/wiki/Spezial:Beliebteste_Seiten) (zugleich eine Übersicht aller Artikel
	- <sup>O</sup> Spezial: Verwaiste Seiten
	- <sup>O</sup> Spezial: Aktive Benutzer

#### <span id="page-32-2"></span>Seiten, die dringend überarbeitet werden sollte

Sollte **dir** (oder mir) mal langweilig werden, dann wäre es sinnvoll, sich diesen veralteten Seiten mal anzunehmen:

- Seite "[QTH-Locator](https://wiki.oevsv.at/wiki/QTH-Locator)": Die Seite ist ein Plagiat (Abschrift) von Wikipedia. Sinnvoll wäre ein Artikel, der gezielter auf die Wissensbedürfnisse angehender oder frischgebackene OM eingeht.
- Seite "[Wiki Anleitung](https://wiki.oevsv.at/wiki/Wiki_Anleitung)": Seit Umstellung des ÖVSV-Wiki im Jahr 2021 auf ein Bluespice-Wikiformat sind verschiedene Angaben nicht mehr korrekt.

# <span id="page-33-0"></span>Von HB9EVT initiierte Beiträge in diesem Wiki

#### [Bandplan,](https://wiki.oevsv.at/wiki/Bandplan) [HAREC,](https://wiki.oevsv.at/wiki/HAREC) [IARU](https://wiki.oevsv.at/wiki/IARU), [OTA-Aktivitäten](https://wiki.oevsv.at/wiki/OTA-Aktivit%C3%A4ten)

# <span id="page-33-1"></span>Best Practice

Tipps, die in der Hilfe (noch) nicht nachlesbar sind:

#### <span id="page-33-2"></span>Anzeige einer Seitenvorschau beim Bearbeiten

Bearbeitet man eine Seite und möchte vor dem Speichern sich die Seite als Vorschau anzeigen lassen (zur Kontrolle, ob alles so dargestellt wird, wie man sich das vorstellt), geht man wie folgt vor:

- 1. Oben im Formatierungsbalken auf das Bleistift-Symbol klicken und von "Visuelle Bearbeitung" auf "Quellentextbearbeitung" umstellen. **→** Die Darstellung der Seite ändert sich. Das kann bis zu einer Sekunde dauern. Sich dadurch nicht beirren lassen.
- 2. Rechts daneben aufs blaue Feld "Änderungen speichern..." klicken. Im erscheinenden Pulldown-Menu gibt es unten ein Feld "Vorschau zeigen". Dort draufklicken. **→** Die Vorschau wird angezeigt. Oben auf der Seite gibt es die zwei Felder "Bearbeitung fortsetzen" oder "Änderungen speichern".
- 3. Falls du die Bearbeitung fortsetzen möchtest: Auf "Bearbeitung fortsetzen" klicken und dann beim Bleistift-Symbol wieder die Darstellung auf "Visuelle Bearbeitung" zurückstellen (vgl. 1).
- 4. Falls du Speichern möchtest, trotzdem erst auf "Bearbeitung fortsetzen" klicken und dann erneut das blaue Feld "Änderugnen speichern..." wählen, damit du dort im Feld "Zusammenfassung" noch deklarieren kannst, was du geändert hast und erst dann speichern.

## <span id="page-34-0"></span>**Kategorie:Kennzeichnung Österreich und Benutzer:Oe1kbc: Unterschied zwischen den Seiten**

#### [VisuellWikitext](https://wiki.oevsv.at)

![](_page_34_Picture_162.jpeg)

![](_page_34_Picture_163.jpeg)

# Aktuelle Version vom 21. Oktober 2021, 09:07 Uhr

#### [Vorlage:User](https://wiki.oevsv.at/w/index.php?title=Vorlage:User&action=edit&redlink=1)

# <span id="page-35-0"></span>**Kategorie:Kennzeichnung Österreich: Unterschied zwischen den Versionen**

[Versionsgeschichte interaktiv durchsuchen](https://wiki.oevsv.at) [VisuellWikitext](https://wiki.oevsv.at)

## **[Version vom 26. April 2021, 21:13 Uhr](#page-35-0) [\(Q](#page-35-0) [uelltext anzeigen](#page-35-0))** [Oe1kbc](#page-34-0) [\(Diskussion](https://wiki.oevsv.at/w/index.php?title=Benutzer_Diskussion:Oe1kbc&action=view) | [Beiträge\)](https://wiki.oevsv.at/wiki/Spezial:Beitr%C3%A4ge/Oe1kbc) K [Markierung:](https://wiki.oevsv.at/wiki/Spezial:Markierungen) [Visuelle Bearbeitung](https://wiki.oevsv.at/w/index.php?title=Project:VisualEditor&action=view) [← Zum vorherigen Versionsunterschied](#page-35-0)

### **[Aktuelle Version vom 27. April 2021, 21:](#page-35-0) [25 Uhr](#page-35-0) [\(Quelltext anzeigen\)](#page-35-0)**

[HB9EVT](#page-27-0) ([Diskussion](#page-25-0) | [Beiträge](https://wiki.oevsv.at/wiki/Spezial:Beitr%C3%A4ge/HB9EVT))

(Anstelle der Vorlage {{Länderspezifisch AT}} den HTML-Source davon eingesetzt, damit es nicht zu einer rekursiven Kategorisierung kommt.) [Markierung:](https://wiki.oevsv.at/wiki/Spezial:Markierungen) 2017-Quelltext-Bearbeitung

(Eine dazwischenliegende Version desselben Benutzers wird nicht angezeigt)

![](_page_35_Picture_248.jpeg)

![](_page_36_Picture_144.jpeg)

# Aktuelle Version vom 27. April 2021, 21:25 Uhr

Alle Seiten, welchen mit dem folgenden Banner gekennzeichnet worden sind, sind damit automatisch der **Kategorie:Kennzeichnung Österreich** zugewiesen worden.

 **Österreich** - Die folgenden Angaben betreffen Österreich (und haben ggf. nur dort Gültigkeit).

Wie eine solche Kennzeichnung eingefügt werden kann, kannst du auf der Seite [Vorlage:](#page-49-0) [Länderspezifisch AT](#page-49-0) nachlesen. Neben dieser Kennzeichnung für Österreich gibt es desgleichen auch als [Kennzeichnung Schweiz](https://wiki.oevsv.at/w/index.php?title=Kategorie:Kennzeichnung_Schweiz&action=edit&redlink=1) oder [Kennzeichnung Deutschland.](https://wiki.oevsv.at/w/index.php?title=Kategorie:Kennzeichnung_Deutschland&action=edit&redlink=1)

## Seiten in der Kategorie "Kennzeichnung Österreich"

Folgende 4 Seiten sind in dieser Kategorie, von 4 insgesamt.

#### **A**

- [Amateur Radio Spotter](#page-10-0)
- [ARS-Frequenzen](#page-3-0)

#### **L**

[Vorlage:Länderspezifisch AT](#page-49-0)

#### **M**

[Mototrbo-national](#page-37-0)

## <span id="page-37-0"></span>**Kategorie:Kennzeichnung Österreich und Mototrbo-national: Unterschied zwischen den Seiten**

#### [VisuellWikitext](https://wiki.oevsv.at)

**[Version vom 26. April 2021, 21:13 Uhr](#page-35-0) [\(Q](#page-35-0) [uelltext anzeigen](#page-35-0))** [Oe1kbc](#page-34-0) [\(Diskussion](https://wiki.oevsv.at/w/index.php?title=Benutzer_Diskussion:Oe1kbc&action=view) | [Beiträge\)](https://wiki.oevsv.at/wiki/Spezial:Beitr%C3%A4ge/Oe1kbc) K [Markierung:](https://wiki.oevsv.at/wiki/Spezial:Markierungen) [Visuelle Bearbeitung](https://wiki.oevsv.at/w/index.php?title=Project:VisualEditor&action=view)

## **[Aktuelle Version vom 27. April 2021, 14:](#page-37-0) [48 Uhr](#page-37-0) [\(Quelltext anzeigen\)](#page-37-0)**

[HB9EVT](#page-27-0) ([Diskussion](#page-25-0) | [Beiträge](https://wiki.oevsv.at/wiki/Spezial:Beitr%C3%A4ge/HB9EVT)) [Markierung](https://wiki.oevsv.at/wiki/Spezial:Markierungen): [Visuelle Bearbeitung](https://wiki.oevsv.at/w/index.php?title=Project:VisualEditor&action=view)

![](_page_37_Picture_201.jpeg)

![](_page_38_Picture_155.jpeg)

**+ OE]] mit Standortkarte) und sollte somit in allen österreichischen Geräte-Codeplugs (siehe [[Mototrbo-Programmierung]]) abgebildet sein. Wobei die genaue Verbreitung der TG1x in OE aus der weiter unten stehenden Matrix [http://wiki.oevsv.at /index.php?title=Mototrbonational#DMR\_Talkgroup-Matrix\_in\_. C3.96sterreich] entnommen werden kann.<br><br> +** {**| class="wikitable" + |- + ! style="text-align:center;" |Sprechgruppe <br /> Talkgroup!! style="text-align:center;" |Sprechgruppen- <br /> bezeichnung!! style="text-align:left;" |Verbreitungsgebiet!! style="textalign:center;" |Zeitschlitz <br /> Timeslot!!Bemerkungen + |- style="background-color:#00b050" + | style="text-align:center;" |TG 1||1 WELTWEIT WW||in alle weltweiten Netze|| style="text-align:center;" |TS 1||für weltweite '''Anrufe''' und**  <u>'''KURZE'''</u> QSOs **+ |- style="background-color:#7ecd8e" + | style="text-align:center;" |TG 10||10 WW DEU||in alle weltweiten Netze|| style="text-align:center;" |TS 1||für weltweite QSOs in deutsch + |- style="background-color:#7ecd8e" + | style="text-align:center;" |TG 11||11 WW FRA||in alle weltweiten Netze|| style="text-align:center;" |TS 1||für weltweite QSOs in französisch <small>(nicht auf allen OE-Umsetzern**  verfügbar!)</small>

**+ |- style="background-color:#7ecd8e"**

![](_page_40_Picture_164.jpeg)

![](_page_41_Picture_165.jpeg)

# **BlueSpice4**

![](_page_42_Picture_239.jpeg)

 $\mathbf{r}$ 

# Aktuelle Version vom 27. April 2021, 14:48 Uhr

 **Österreich** - Die folgenden Angaben betreffen Österreich (und haben ggf. nur dort Gültigkeit).

![](_page_42_Picture_240.jpeg)

# **BlueSpice4**

![](_page_43_Picture_15.jpeg)

# <span id="page-44-0"></span>Allgemeine Info

Für DMR-Funkgespräche stehen pro Umsetzer zwei Zeitschlitze (TS = TimeSlot) zur Verfügung. Durch diese zwei Zeitschlitze ist es möglich 2 Funkgespräche unabhängig von einander am gleichen Umsetzer zuführen. Innerhalb der Zeitschlitze kann mit Hilfe von Sprechgruppen (TG = TalkGroups) die "Reichweite" des Funkgesprächs gesteuert werden. Für Funkgespräche innerhalb Österreichs sind drei TalkGroups definiert worden:

- TG 232 = für österreichweite Funkgespräche
- $\blacksquare$  TG 8 = für regionale Funkgespräche
- $\blacksquare$  TG 9 = für lokale bzw. regionale Funkgespräche

Für österreichweite und lokale Verbindungen sollte primär der Zeitschlitz 2 (TS 2) verwendet werden, da der Zeitschlitz 1 auch für internationale Verbindungen vorgesehen ist.

*Weitere Details zu TS bzw. TG sind bei [Mototrbo-international](https://wiki.oevsv.at/w/index.php?title=Mototrbo-international&action=view) zu finden*

# <span id="page-44-1"></span>Sprechgruppen / Talkgroups in Österreich

Stand: 28. August 2014

![](_page_44_Figure_11.jpeg)

# <span id="page-45-0"></span>Sprechgruppen (TGs) in Österreich

Diese Sprechgruppen-Liste gilt in Österreich auf den Relais laut Umsetzerliste (siehe [Frequenzen-](https://wiki.oevsv.at/w/index.php?title=Frequenzen-OE&action=view)[OE](https://wiki.oevsv.at/w/index.php?title=Frequenzen-OE&action=view) mit Standortkarte) und sollte somit in allen österreichischen Geräte-Codeplugs (siehe [Mototrbo-Programmierung](https://wiki.oevsv.at/w/index.php?title=Mototrbo-Programmierung&action=view)) abgebildet sein. Wobei die genaue Verbreitung der TG1x in OE aus der weiter unten stehenden Matrix [\[1\]](http://wiki.oevsv.at/index.php?title=Mototrbo-national#DMR_Talkgroup-Matrix_in_.C3.96sterreich) entnommen werden kann.

![](_page_45_Picture_301.jpeg)

# **BlueSpice4**

![](_page_46_Picture_154.jpeg)

# <span id="page-46-0"></span>Österreichweite DMR-Abdeckung

Detailliertere Informationen/Darstellungen zu den Abdeckungen der einzelnen Umsetzer und der DMR-Regionen (TG 8 & 9) in Österreich sind bei [Mototrbo-Umsetzer-Footprints](https://wiki.oevsv.at/w/index.php?title=Mototrbo-Umsetzer-Footprints&action=view) zu finden

# **Motorola**

<span id="page-46-1"></span>![](_page_46_Figure_6.jpeg)

# <span id="page-47-0"></span>**Hytera**

![](_page_47_Picture_3.jpeg)

Darstellung der Hytera DMR Abdeckung in Österreich auf TG232

## <span id="page-49-0"></span>**Kategorie:Kennzeichnung Österreich und Vorlage: Länderspezifisch AT: Unterschied zwischen den Seiten**

#### [VisuellWikitext](https://wiki.oevsv.at)

![](_page_49_Picture_199.jpeg)

![](_page_49_Picture_200.jpeg)

# **BlueSpice4**

**/code> <br /> Wenn du diesen Text (inklusive aller geschweiften Klammern!) kopierst, dann muss der Text mit CTRL-SHIFT-V eingefügt**  werden (und <u>nicht</u> mit CTRL-**V).**<br /> **+ [[Kategorie**:**Kennzeichnung Österreich]]**

# Aktuelle Version vom 26. April 2021, 15:29 Uhr

 **Österreich** - Die folgenden Angaben betreffen Österreich (und haben ggf. nur dort Gültigkeit).

Dieser Text wird auf Wiki-Seiten folgendermaßen eingefügt: {{Länderspezifisch AT}}